# **Automatic Structure Maintenance**

### **Automatic Structure Maintenance**

Automatic Structure maintenance runs daily and performs Structure backup and database optimization. The optimization removes stale data from the database and may improve general JIRA responsiveness.

To configure automatic Structure maintenance:

- 1. Navigate to **Administration | Structure | Maintenance**
- 2. Click **Configure Scheduled Maintenance**
- 3. If scheduled maintenance is disabled, click **Enable scheduled maintenance**
- 4. Select schedule at which maintenance should run
- 5. Select tasks that scheduled maintenance should run
- 6. Configure additional task parameters, if any
- 7. Click **Apply**

By default, scheduled maintenance is enabled and set to run daily at 3 AM. Λ

Automatic maintenance can be run only when the Structure license is valid. Λ

#### **Maintenance Schedule**

You have several options to specify a maintenance schedule:

1. Run every day at given time

The time is specified in the server's time zone, displayed near the time fields. の

2. Run based on crontab schedule

Your schedule should follow standard crontab formatting. Schedule is a list of five, single-space-separated fields, representing: minute, hour, day, month, weekday. Each field can be a value, list of values or range. Month and weekday names can be given as the first three letters of the English names. Among numbers and month/weekday names, the following symbols can be used:

- Asterisk ( \* ) is used to set a range that includes every value.
- Question mark ( ? ) is used instead of '\*' for leaving either day-of-month or day-of-week blank.
- Comma ( , ) is used to separate items of a list. For example, using "MON,WED,FRI" in the 5th field (day of week) means Mondays, Wednesdays and Fridays.
- Hyphen ( ) defines range. For example, 2000–2010 indicates every year between 2000 and 2010, inclusive.
- Slash ( / ) can be combined with range to specify step values. For example, \*/5 in the minutes field indicates every 5 minutes. Schedule examples:
	- $0$  \* \* \*  $*$  = the top of every hour of every day.
	- $*/10$  \* \* \* \* = every ten minutes.
	- $\bullet$  0 8-10 \* \* \* = 8, 9 and 10 o'clock of every day.
	- 0 6,19 \* \* \* = 6:00 AM and 7:00 PM every day.
	- 0/30 8-10 \* \* \* = 8:00, 8:30, 9:00, 9:30, 10:00 and 10:30 every day.
	- $\bullet$  0 9-17 \* \* MON-FRI = on the hour nine-to-five weekdays.
	- 0 0 25 12 ? = every Christmas Day at midnight.

#### **Maintenance Tasks**

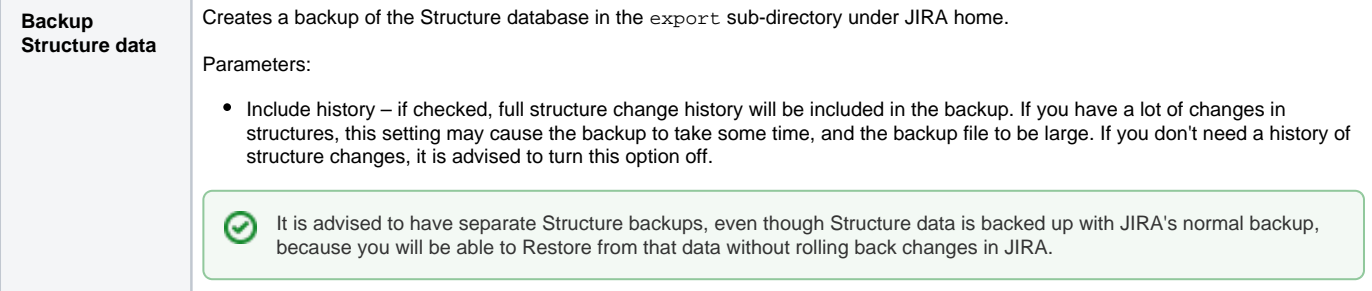

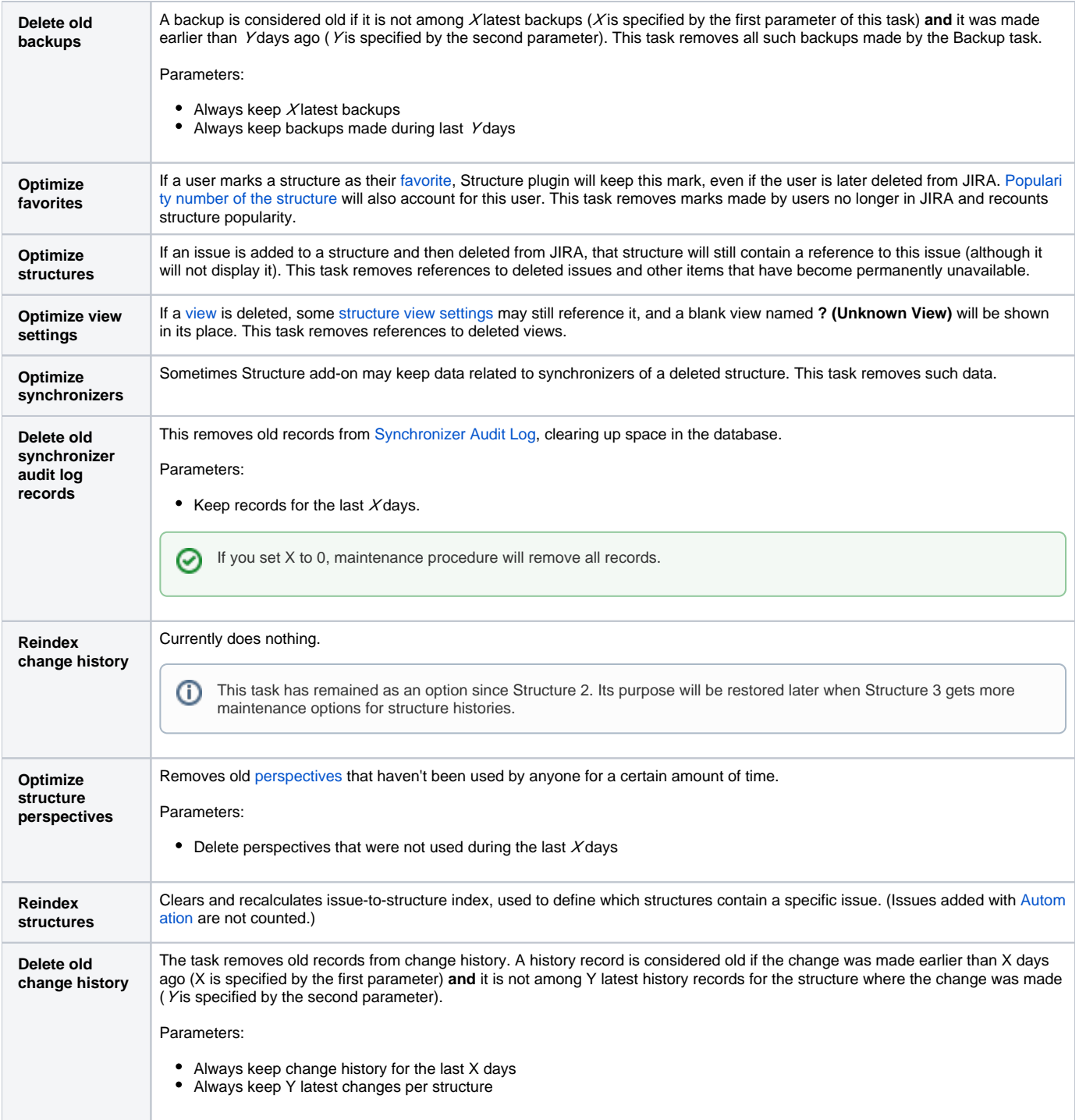

## **Running Maintenance Tasks Manually**

You can run specific maintenance tasks at any time.

To run maintenance manually:

- 1. Navigate to **Administration | Structure | Maintenance**
- 2. Navigate to **Run Maintenance Now** section
- 3. Select tasks to run
- 4. Configure additional task parameters, if any
- 5. Click **Run Maintenance Now**

Running maintenance manually does not affect automatic maintenance settings or schedule.

 $\odot$